## Realtime Landscaping Pro/Plus/Photo Changes in Version 3.07

j imn; 07/08/07

## All Products 3.07

- Fixed Picture Import Wizard to copy imported picture using the user-specified file type.
- Picture, Texture, Model, and other properties now display a yellow highlight to help new users know to click it.  $\bullet$
- Fixed greenhouses to render properly at night when using the software renderer.
- Fixed solid color previews to render properly in the Property Window.
- Fixed tutorials to link to tutorials page instead of home page.
- Price lists are now properly loaded with saved landscapes.
- A warning is now displayed when the program is started if Windows is configured to use large DPI. This warning can be turned off using the Windows registry:

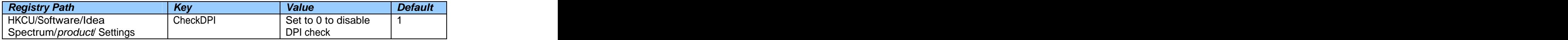

## Realtime Landscaping Pro/Plus 3.07

- Realtime Walkthrough full screen resolutions are now properly sorted on Vista.  $\bullet$
- Fixed negative metric elevations to display meters instead of cm.  $\bullet$
- The Rock Border option is now properly saved when using the Stream object.
- Increased default size of dimension text and lines when printed in top-down view. Size can be overridden using the Windows registry.

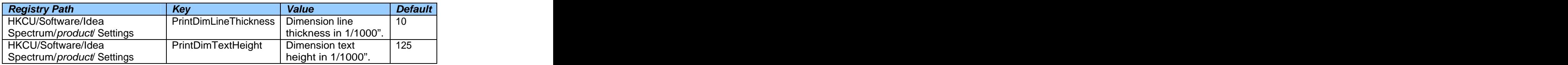

- Mipmaps are now created properly for textures with custom color/brightness. (Some custom wood textures were turning black when viewed at a distance.)
- Removed a black rectangle that would sometimes appear when rendering the Sprinkler object.
- Reduced door and window offset to remove gap between them and the wall.
- Fixed the Picture object to properly translate without jumping when adjusting elevation using the mouse.
- Fixed Realtime Camera to display proper speed when using metric.

## Realtime Landscaping Photo 3.07

- Rewrote model rendering to avoid "invisible accessory" problem caused by bug in some Radeon drivers.
- In version of Photo that is bundled with Pro, **Help > Check for Updates** now correctly goes to Pro update page.
- Fixed Mask object to render properly at night.
- Added missing **Help > Tutorials** option.